## **Change the setting of sync messages for offline viewing**

1. Open the Mail program and select the "Preference"

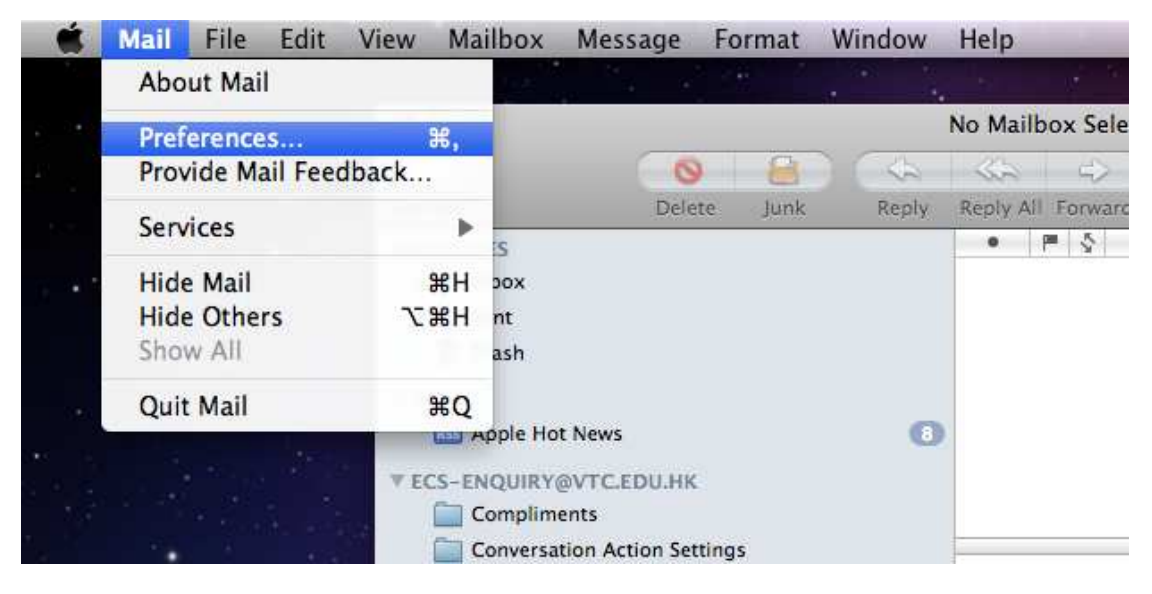

2. Select "Accounts"

Select the "Keep copies of messages for offline viewing" to change the setting.

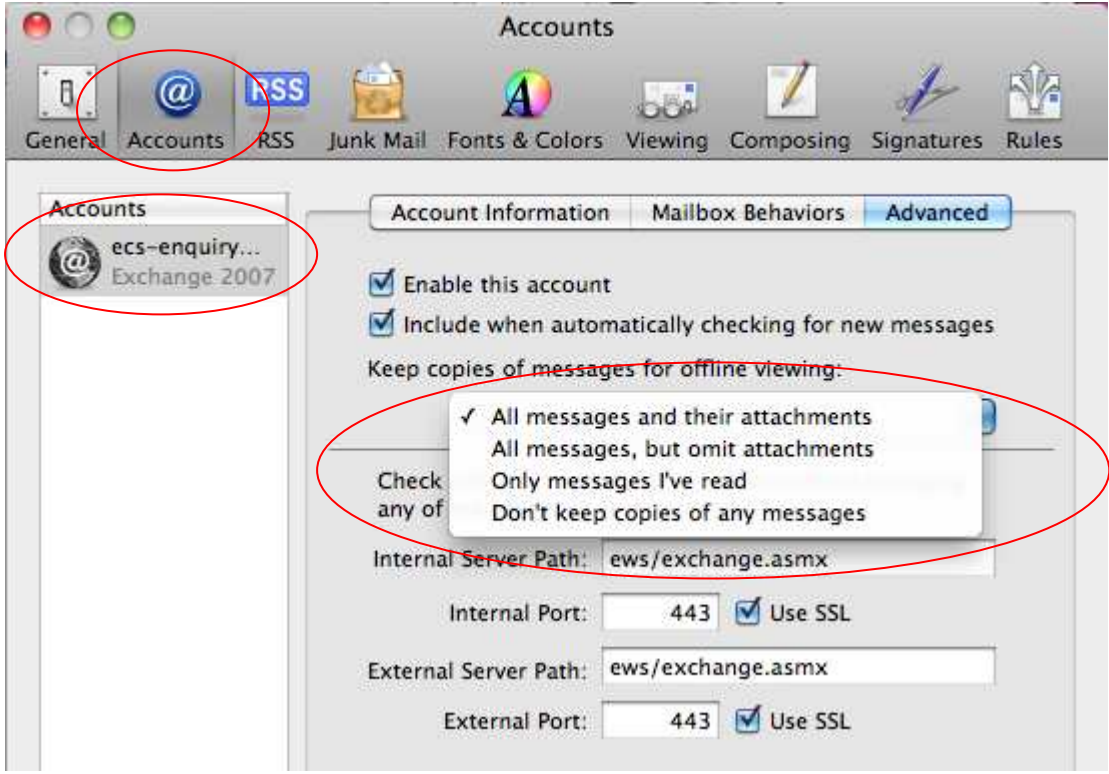